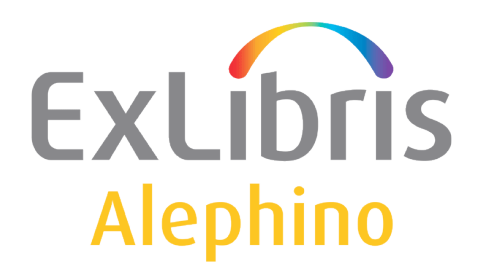

#### **BENUTZERDOKUMENTATION (ALEPHINO 5.0)**

# Besonderheiten neuer Linux-Derivate

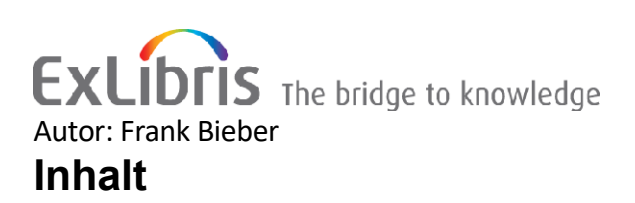

<span id="page-0-1"></span><span id="page-0-0"></span>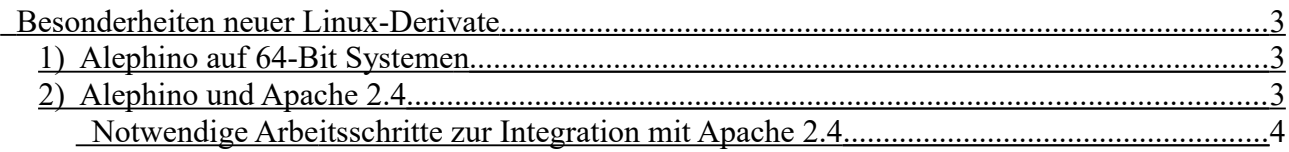

### <span id="page-2-0"></span>**Besonderheiten neuer Linux-Derivate**

## <span id="page-2-1"></span>*1) Alephino auf 64-Bit Systemen*

Ausführbare Programme von Alephino sind 32-Bit ELF Binaries, eine "echte" 64-Bit Version ist bisher nicht verfügbar. Alle Server-Komponenten, wie auch die unterliegende Datenbank selbst, basieren auf reinem C/C++ Programmcode, der einer sehr gründlichen und entsprechend zeitaufwendigen Prüfung bedarf. Mit dem Übergang zur 64-Bit Architektur haben sich Standard-Datentypen geändert, was insbesondere die in C/C++ verwendete Zeiger-Arithmetik betrifft. Dabei haben für uns die Sicherheit und Integrität der Datenbank oberste Priorität etwa vor einer "nativen" 64-Bit-Unterstützung.

Auf einem reinen 64-Bit System wird der Versuch, eines unserer Programme aus dem Unterverzeichnis "bin" zu starten, stets mit "Datei oder Verzeichnis nicht gefunden" bzw. "No such file or directory" quittiert, obwohl die betreffenden Dateien unzweifelhaft vorhanden sind.

Um Alephino auf 64-Bit Systemen betreiben zu können, sind die sog. 32-Bit Kompatibilitäts-Bibliotheken notwendig.

Verfahren zur (Nach-)installation (erfordert Root-Berechtigung):

```
apt-get update
apt-get install ia32-libs
```
Bei einigen Linux-Derivaten (z.B. Ubuntu 14.04 "Trusty Tahr") ist der Rückgriff auf das Repository älterer Distributionen notwendig, da "ia-32libs" standardmäßig nicht enthalten ist:

```
cd /etc/apt/sources.list.d
echo "deb http://old-releases.ubuntu.com/ubuntu/ raring main restricted universe
multiverse" >ia32-libs-raring.list
apt-get update
apt-get install ia32-libs
rm /etc/apt/sources.list.d/ia32-libs-raring.list
apt-get update
```
In neuesten 64-Bit Debian- (auch Ubuntu-) Derivaten mit sog. "Multiarch" - Architektur - ab Debian 7 "Wheezy" - ist das Paket "ia-32libs" zunächst gleichfalls unbekannt.

Dessen von Alephino benötigte Funktionen sind über bestimmte Laufzeitbibliotheken verteilt, die wiederum in den Paketen:

```
lib32gcc1
lib32stdc++6
```
enthalten sind.

Diese können entweder separat installiert werden, oder auf folgendem Wege:

```
dpkg --add-architecture i386
apt-get update
apt-get install ia32-libs
```
oder (wenn ia32-libs unbekannt):

```
dpkg --add-architecture i386
apt-get update
apt-get install libgcc1:i386
```
## <span id="page-3-0"></span>*2) Alephino und Apache 2.4*

Mit Apache Release 2.4 wurden Änderungen von Konfigurationsdirektiven eingeführt, die teilweise mit jenen aller Vorversionen unvereinbar sind.

Anwendungen, die mit Apache bis einschließlich Release 2.2 problemlos lauffähig waren, sind dies nun zunächst nicht mehr bzw. erst nach Entfernen ungültiger bzw. Adaption neuer Direktiven in deren Konfigurationsdateien.

Zudem kann bei Apache 2.4 nicht mehr davon ausgegangen werden, daß CGI standardmäßig unterstützt wird.

Notwendige Arbeitsschritte zur Integration mit Apache 2.4

#### a) Testen und ggfs. Installieren des CGI-Moduls

Um zu ermitteln, ob Apache CGI unterstützt, existieren mehrere Möglichkeiten.

- Auflistung der Module mit /usr/sbin/apache2 -M enthält beispielsweise einen Eintrag: cgi\_module (shared)
- Das Verzeichnis der aktiven Module ls -l /etc/apache2/mods-enabled/ enthält u.a.: lrwxrwxrwx 1 root root 26 Aug 22 2013 cgi.load -> ../mods-available/cgi.load
- Zum Laden des CGI-Moduls gibt gleichfalls mehrere Möglichkeiten, je nach verwendeter Distribution.
	- Am Einfachsten geht's mit: a2enmod cgi
	- Alternativ, falls das Skript a2enmod nicht vorhanden ist, kann der o.g. Symlink auch "zu Fuß" erzeugt werden: cd /etc/apache2/mods-enabled; ln -s ../mods-available/cgi.load cgi.load
	- Wurde Apache 2.4 beispielsweise nicht als zur jeweiligen Distribution passendes Paket mit der vorgenannten Verzeichnisstruktur installiert oder gar selbst kompiliert, ist zunächst einmal sicherzustellen, daß das Modul mod\_cgi.so vorhanden ist. Falls ja, ist der Konfiguration folgende Direktive hinzuzufügen, die meist bereits in auskommentierter Form enthalten ist: LoadModule cgi\_module modules/mod\_cgi.so

#### a) Anpassung des Apache-Direktiven

• Direktiven für Steuerung von Zugriffsrechten:

Order allow,deny Allow from all

ist zu ersetzen durch:

Require all granted